#### —---------------------------------------------------------------------------------------------------- **เขียน Python GUI ด้วย tkinter**

**Tkinter** นั้นย่อมาจาก TK Interface เป็น library ส าหรับการพัฒนา GUI (Graphical User Interface) ที่มากับภาษา python ซึ่งเป็น standard library สามารถใช้งานค่อนข้างง่ายและไม่ซับซ้อน

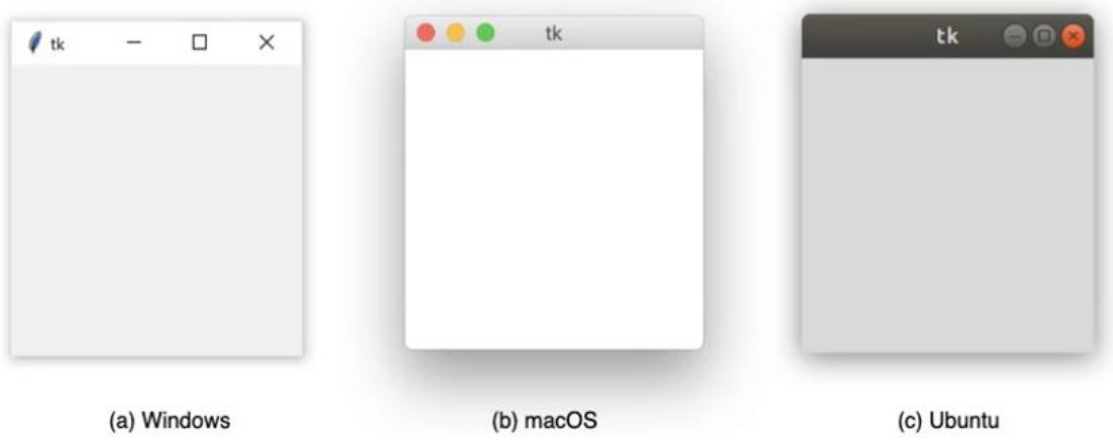

**1. เรมิ่ ต้นสรา้ง GUI** ด้วยภาษาไพทอน นักเรียนสามารถท าได้ 2 วิธี ต่อไปนี้

1.1 เขียนโปรแกรมแบบออฟไลน์โดยติดต้ังโปรแกรม python (ดาวน์โหลด

[https://www.python.org/downloads/\)](https://www.python.org/downloads/) หรือ

1.2 เขียนโปรแกรมแบบออนไลน์ (แนะนำ) โดยใช้บริการของ [replit.com](http://replit.com/)

1.2.1 เข้าเว็บไซต์ [replit.com](http://replit.com/) และเข้าสู่ระบบด้วยเมล์โรงเรียน (@skr.ac.th)

1.2.2 สร้างโปรแกรมใหม่โดยการคลิกที่ปุ่ม Create Repl เลือก Template: tkinter และตั้งชื่อไฟล์ที่สอดคล้องกับโปรแกรมที่จะพัฒนา

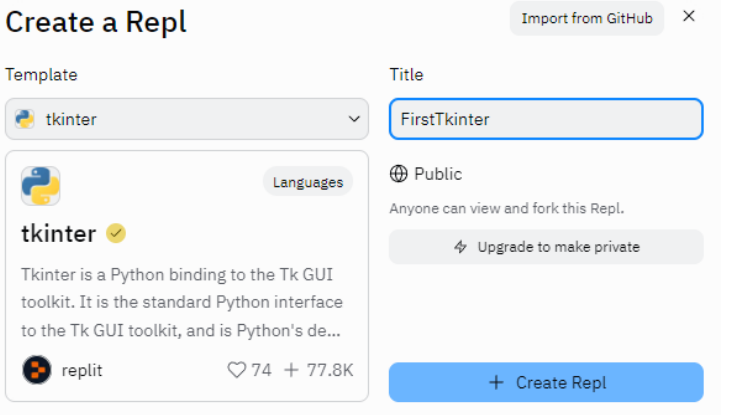

1.2.3 กดปุ่ม +Create Repl

# **2. สร้างหน้าต่างโปรแกรม**

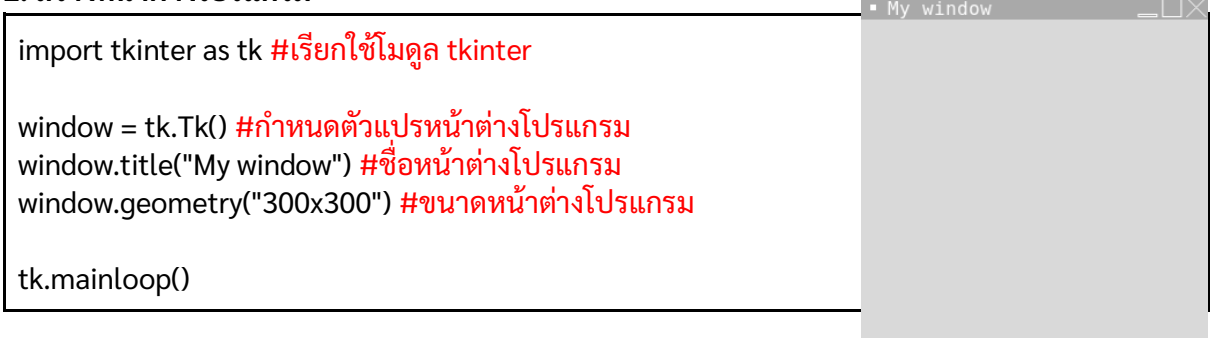

—----------------------------------------------------------------------------------------------------

# 3. สร้าง Lebel แสดงข้อความ และ สร้าง Entry(Textbox) รับข้อมูล

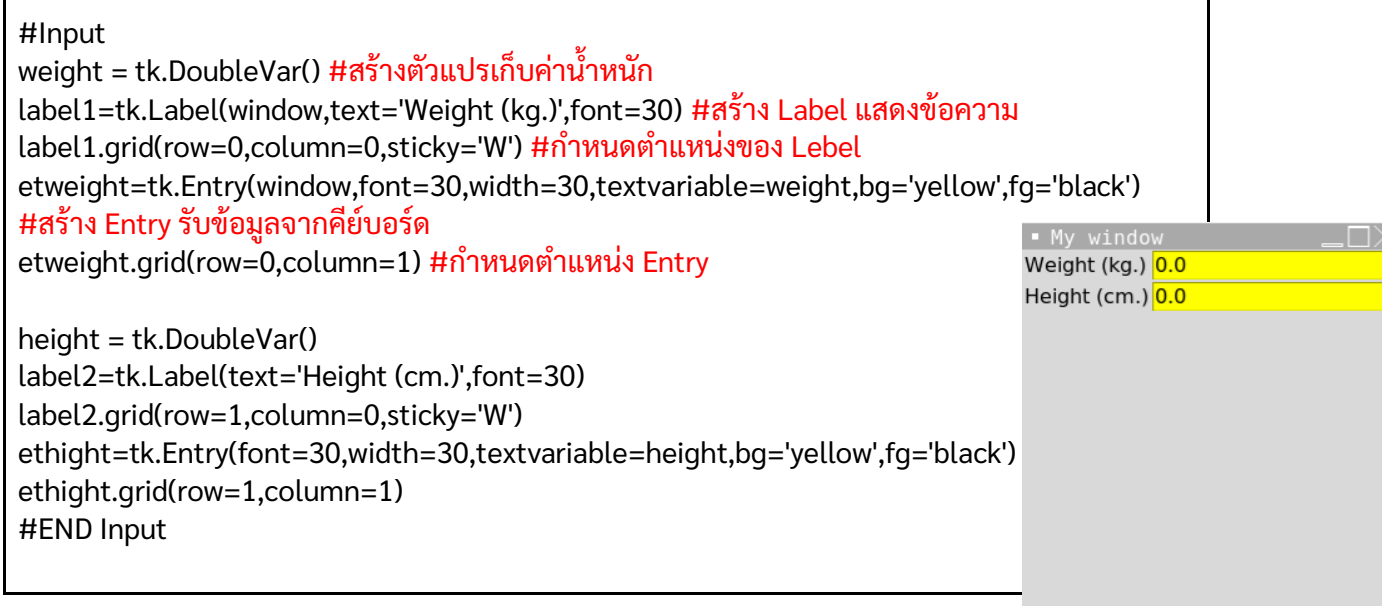

## **4. สร้างส่วนแสดงผล**

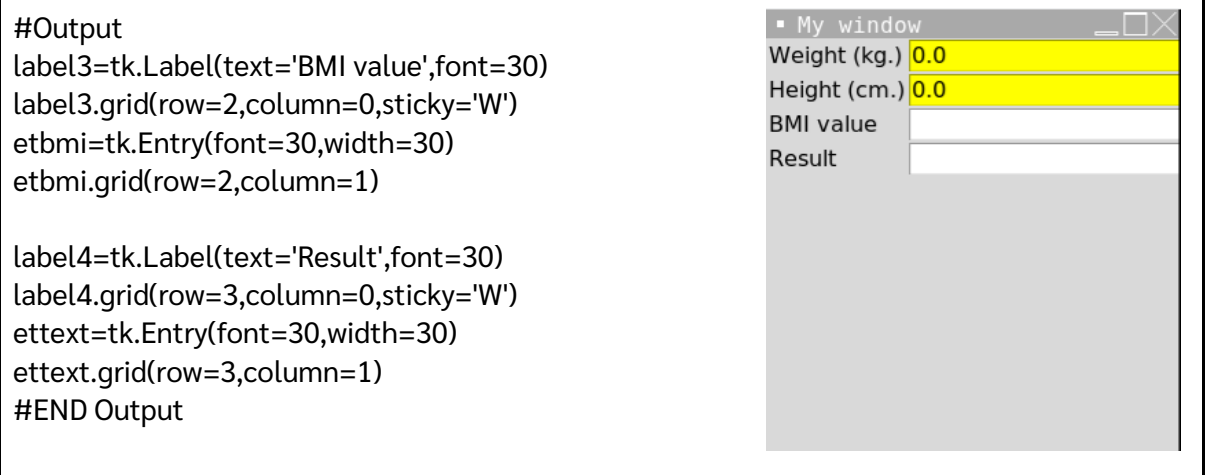

## **5. สร้างปุ่มค านวณและฟังก์ชันการค านวณ** ี ปุ่มคำนวณ

buttonReset=tk.Button(text='Delete',font=30,width=15,command=deleteText) buttonReset.grid(row=4,column=0) buttonCal=tk.Button(text='Calculate',font=30,width=15,command=calculate) buttonCal.grid(row=4,column=1)

—----------------------------------------------------------------------------------------------------

### **ฟังก์ชันค านวณ**

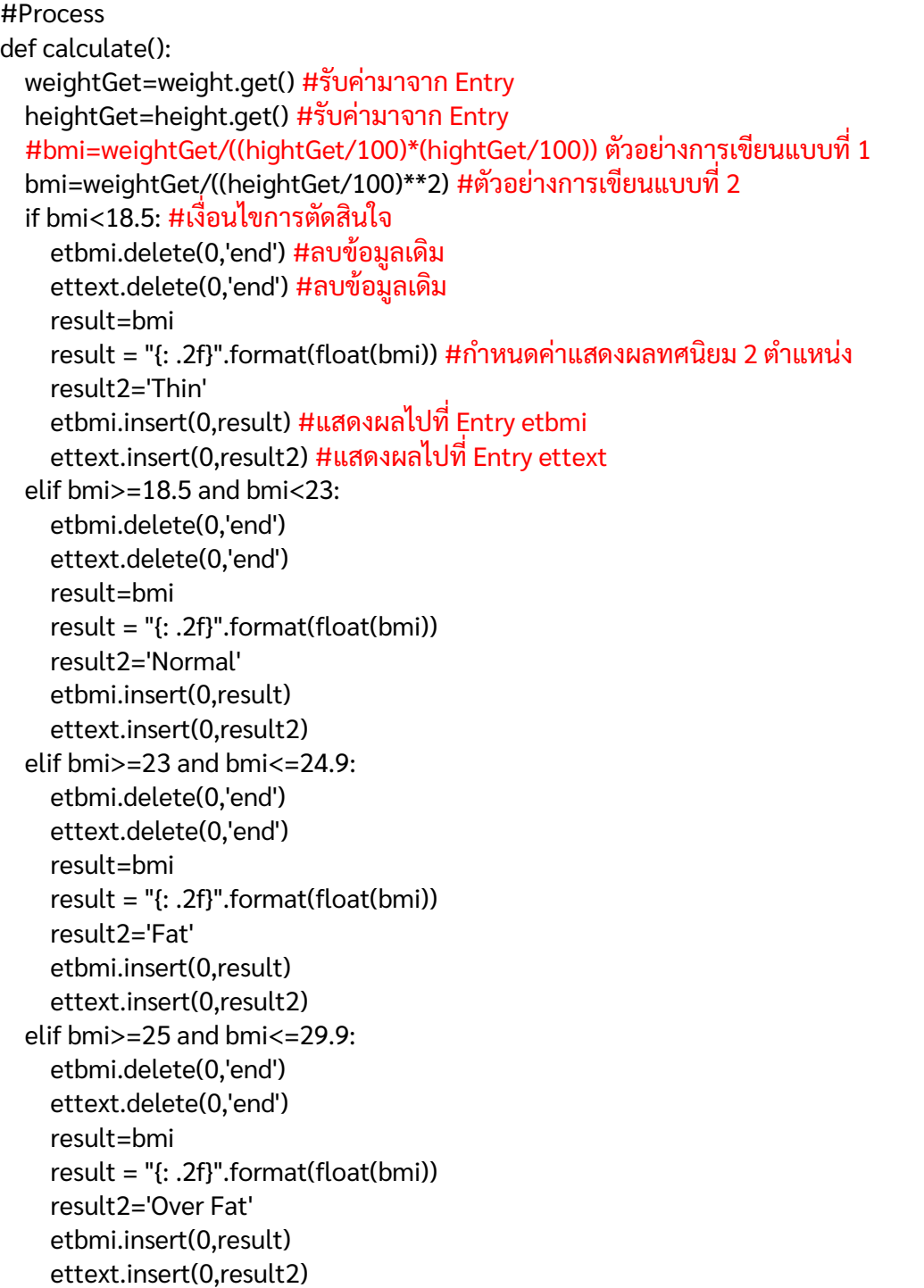

 elif bmi>=30: etbmi.delete(0,'end') ettext.delete(0,'end') result=bmi result = "{: .2f}".format(float(bmi)) result2='Dangerous Fat' etbmi.insert(0,result) ettext.insert(0,result2)

 print('ค่าดัชนีมวลกาย=',result) print('แปลผลค่าดัชนีมวลกาย=',result2)

### **ฟังก์ชันลบข้อมูล**

def deleteText(): etweight.delete(0,'end') ethight.delete(0,'end') etbmi.delete(0,'end') ettext.delete(0,'end')

#### **ผลการทำงาน**

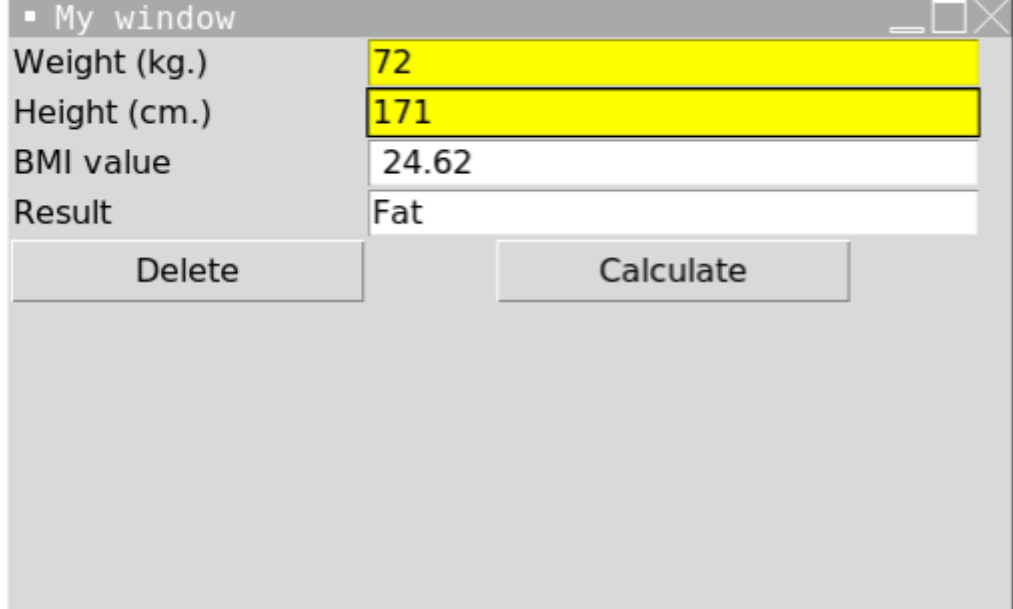

—----------------------------------------------------------------------------------------------------